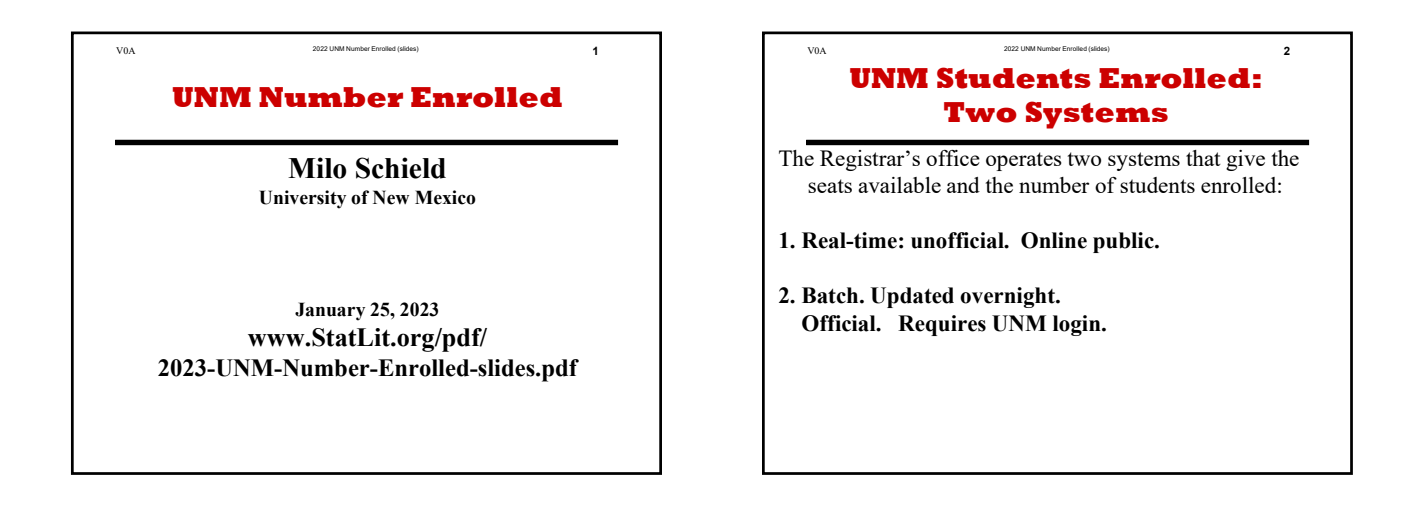

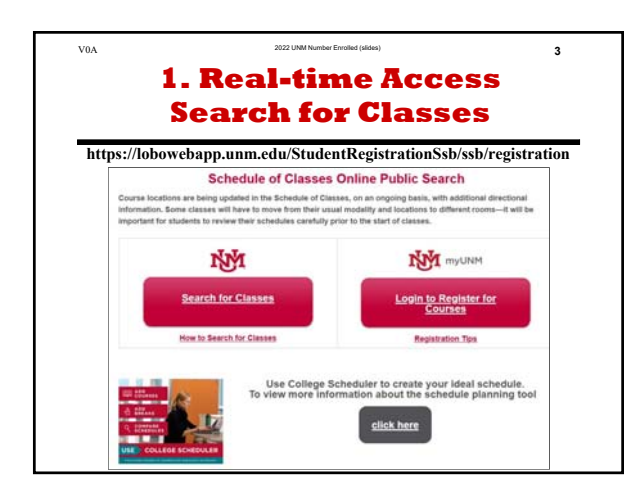

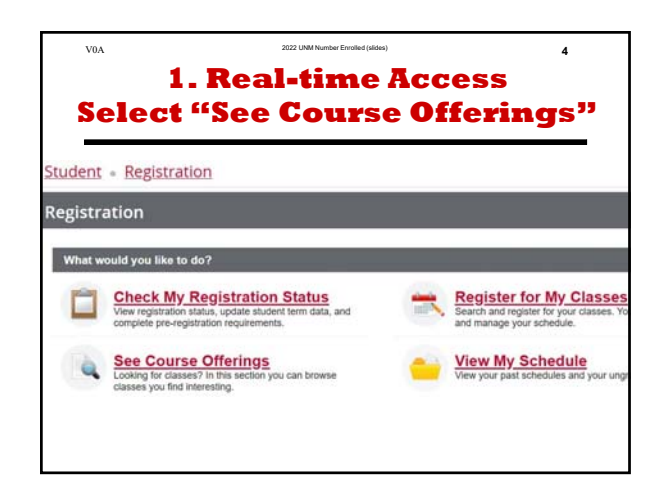

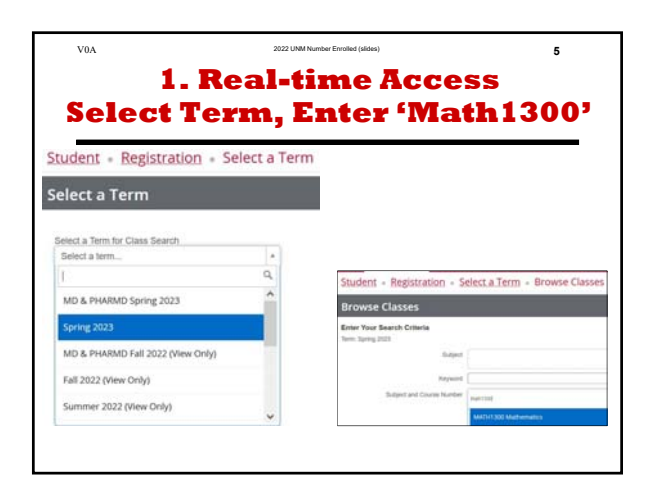

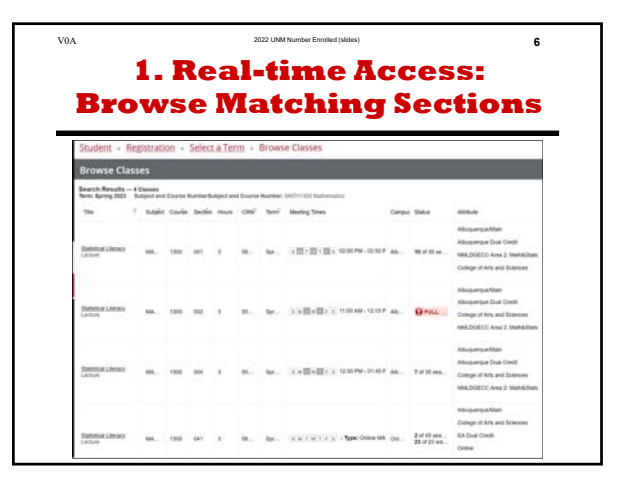

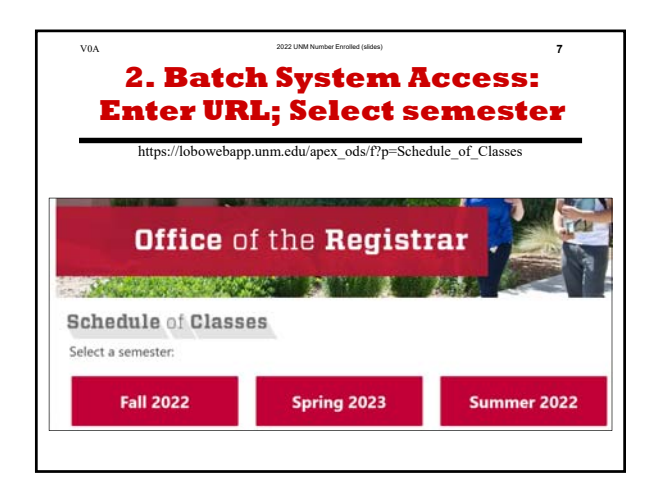

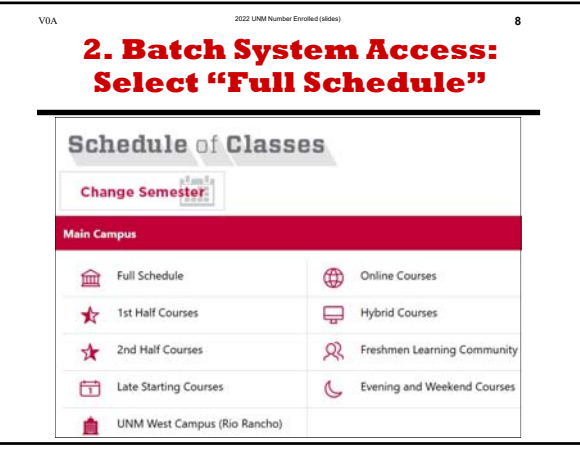

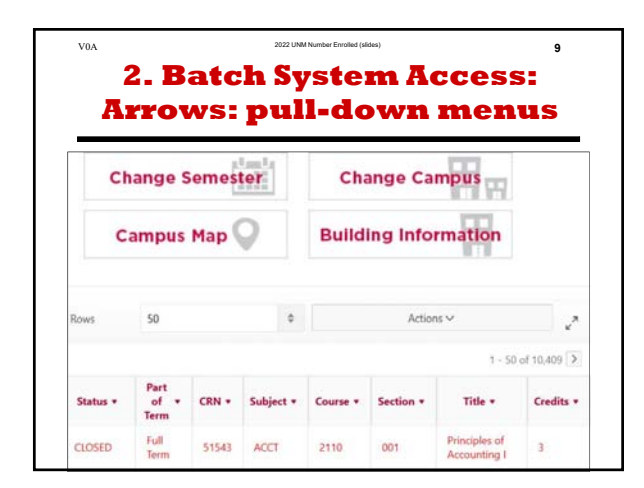

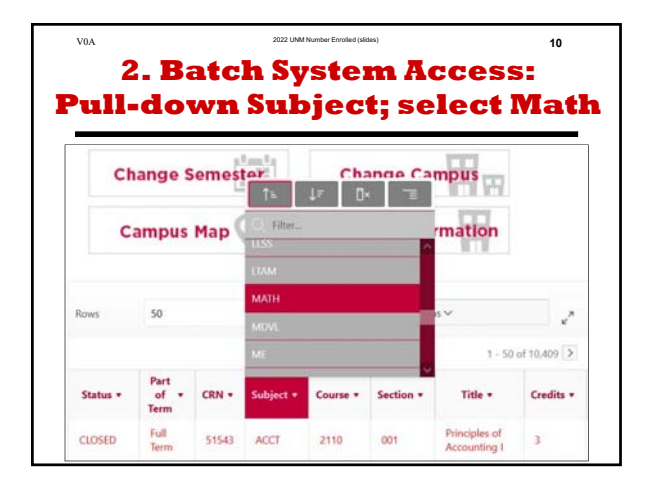

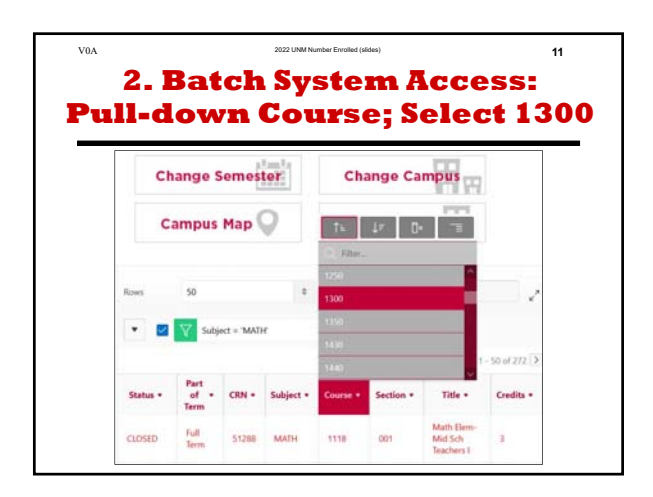

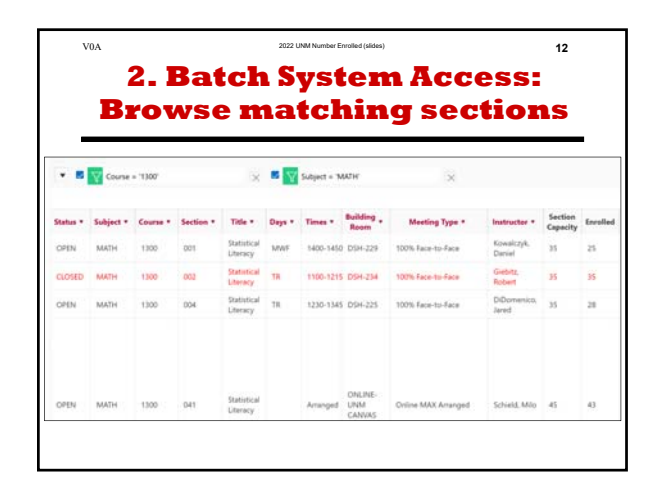

### **UNM Number Enrolled**

# **Milo Schield**

**University of New Mexico**

### **January 25, 2023 www.StatLit.org/pdf/ 2023-UNM-Number-Enrolled-slides.pdf**

# **UNM Students Enrolled: Two Systems**

The Registrar's office operates two systems that give the seats available and the number of students enrolled:

- **1. Real-time: unofficial. Online public.**
- **2. Batch. Updated overnight. Official. Requires UNM login.**

### **1. Real-time AccessSearch for Classes**

#### **https://lobowebapp.unm.edu/StudentRegistrationSsb/ssb/registration**

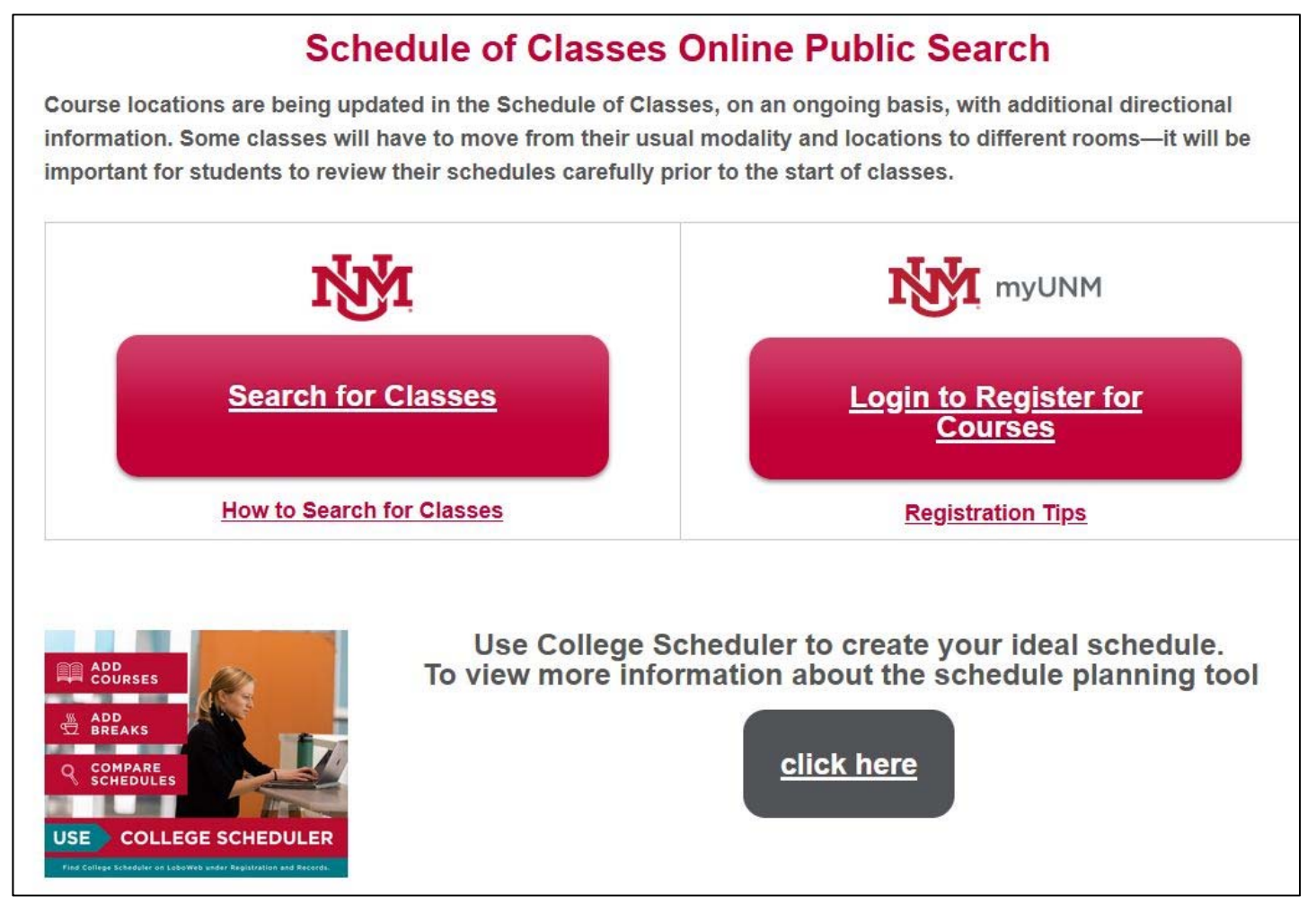

# **1. Real-time AccessSelect "See Course Offerings"**

Student Registration

### **Registration**

#### What would you like to do?

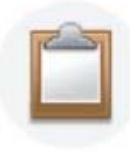

#### **Check My Registration Status**

View registration status, update student term data, and complete pre-registration requirements.

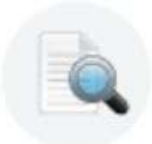

#### **See Course Offerings**

Looking for classes? In this section you can browse classes you find interesting.

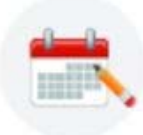

#### **Register for My Classes**

Search and register for your classes. You and manage your schedule.

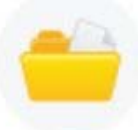

### **View My Schedule**

View your past schedules and your ungra

## **1. Real-time AccessSelect Term, Enter 'Math1300'**

**Student Registration** Select a Term

**Select a Term** 

Select a Term for Class Search

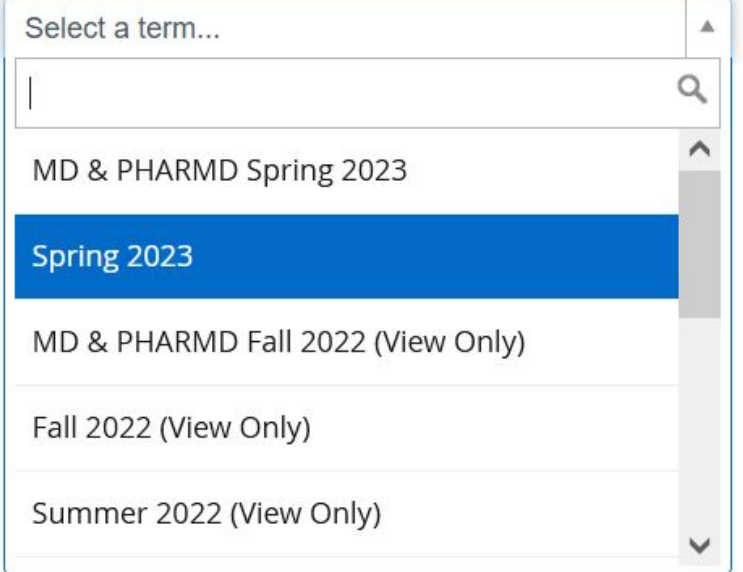

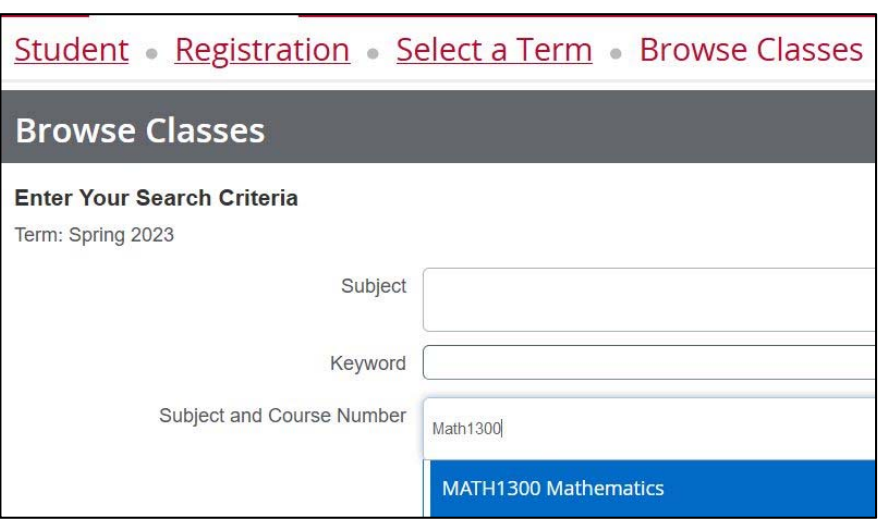

### **1. Real-time Access: Browse Matching Sections**

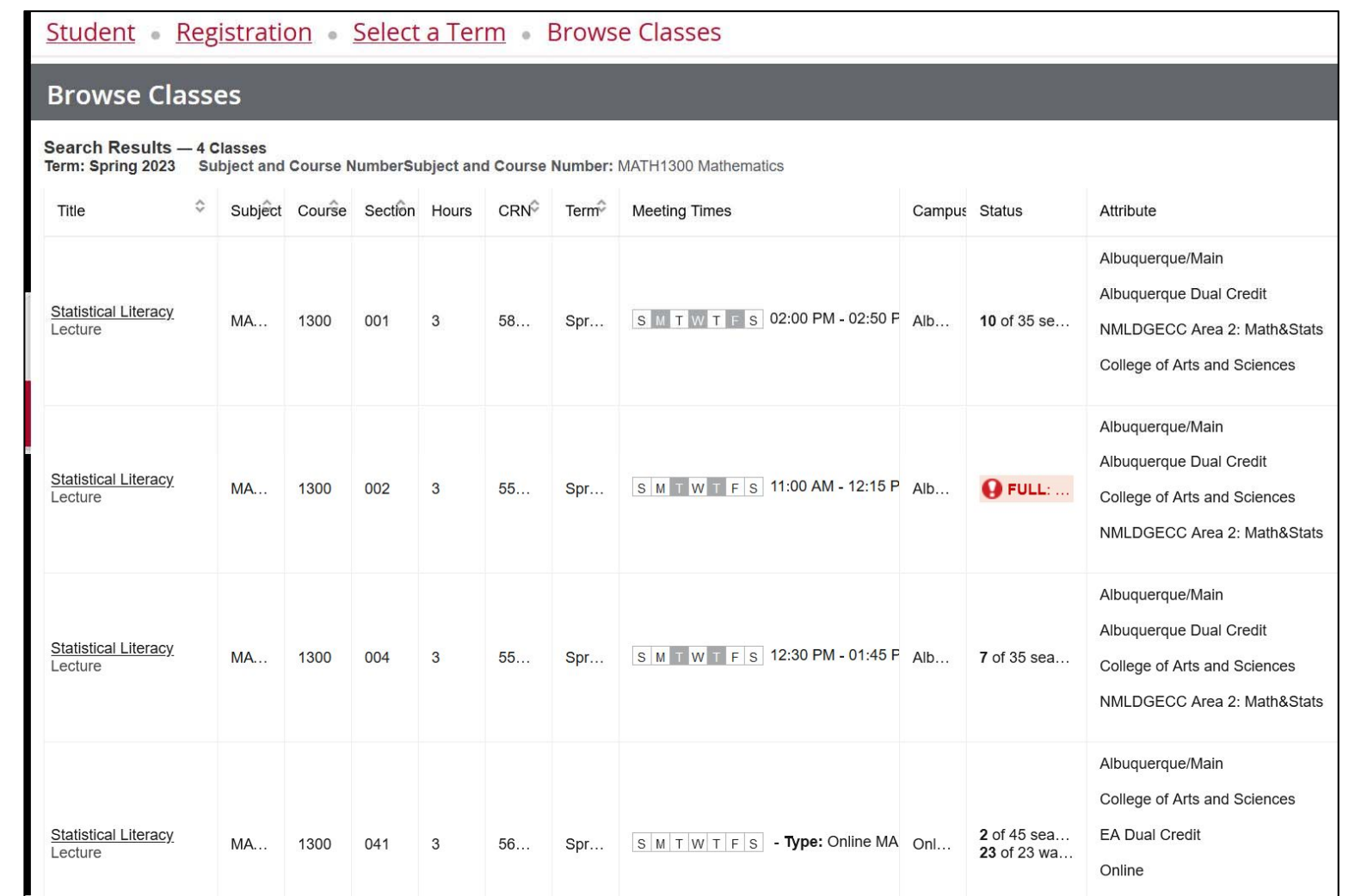

### **2. Batch System Access: Enter URL; Select semester**

https://lobowebapp.unm.edu/apex\_ods/f?p=Schedule\_of\_Classes

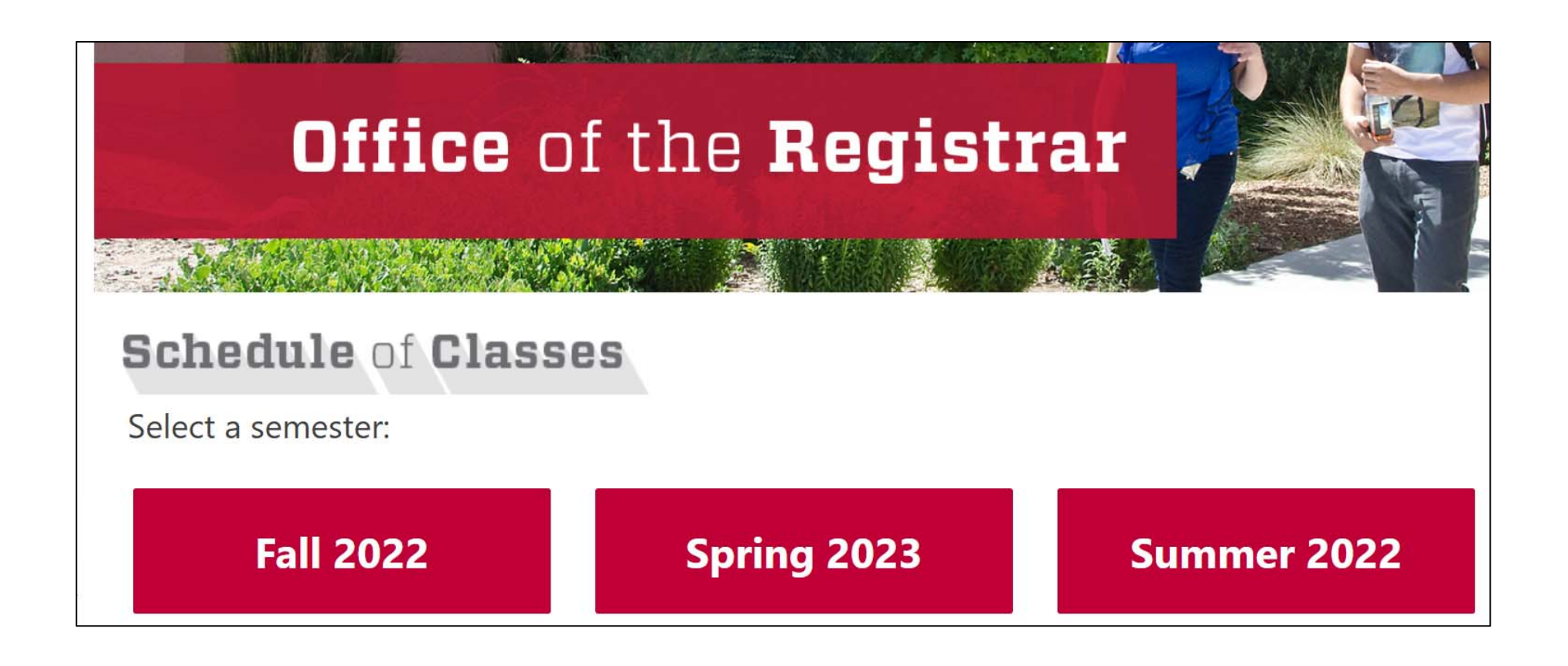

### **2. Batch System Access: Select "Full Schedule"**

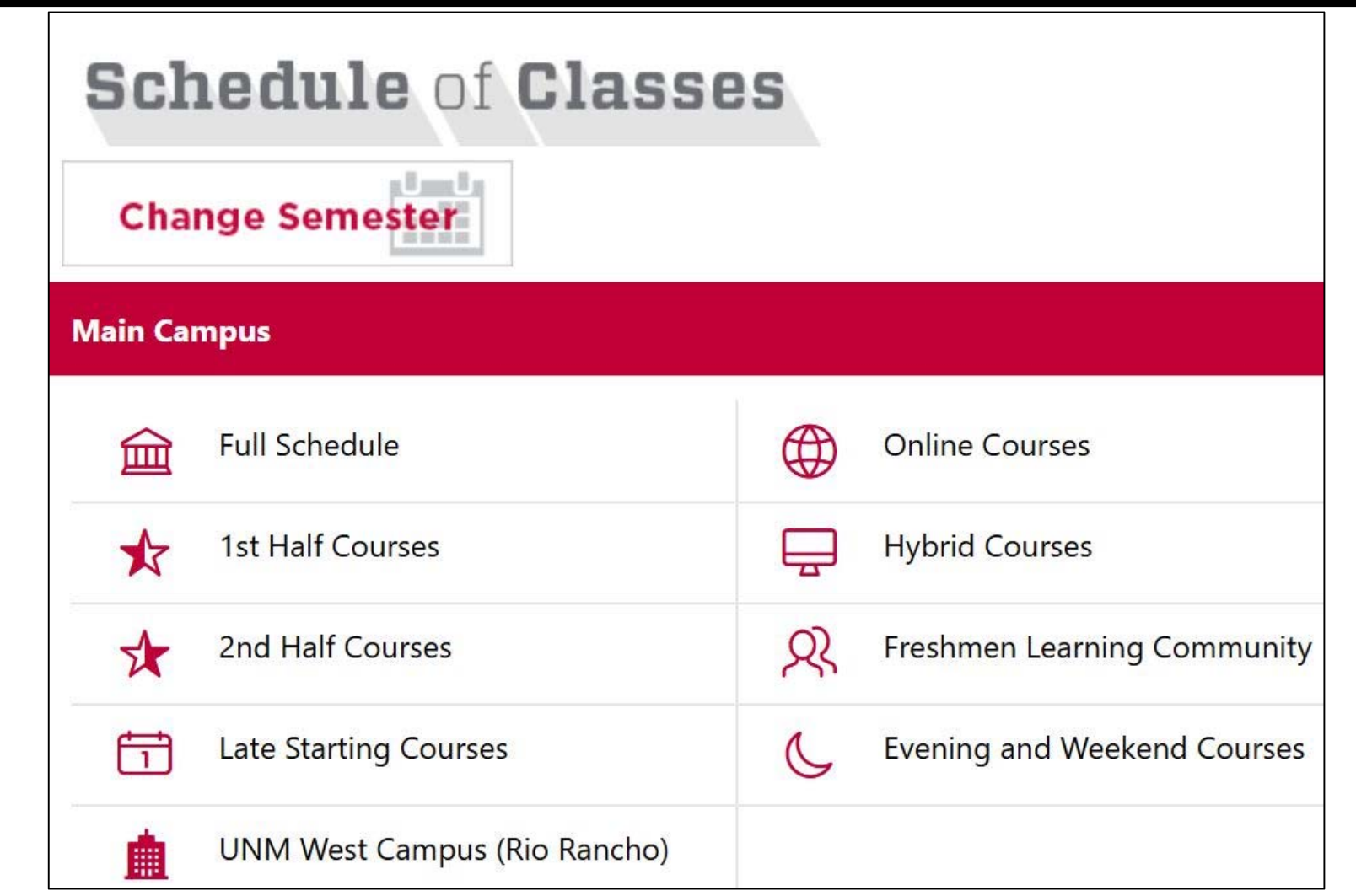

### **2. Batch System Access: Arrows: pull-down menus**

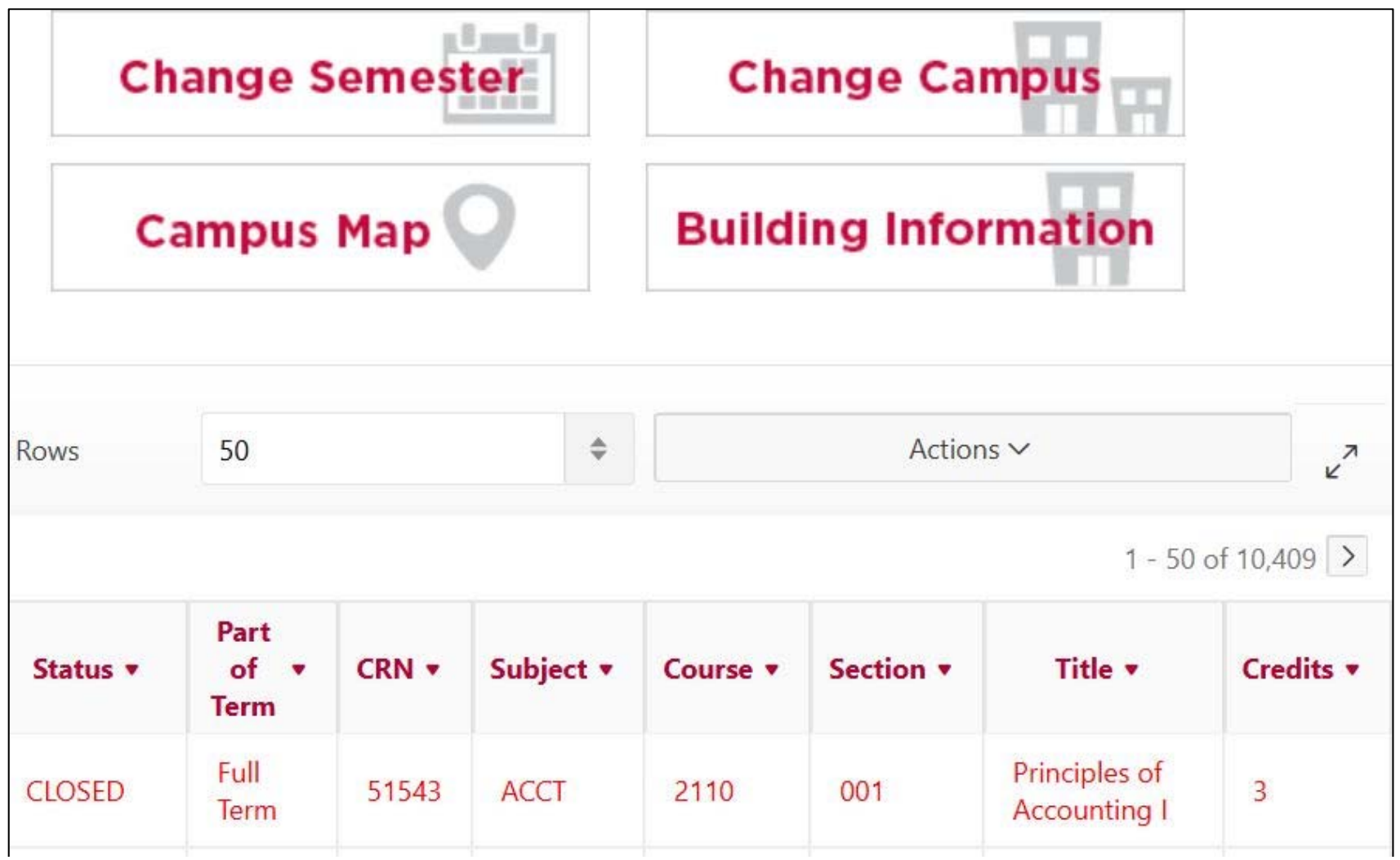

## **2. Batch System Access: Pull-down Subject; select Math**

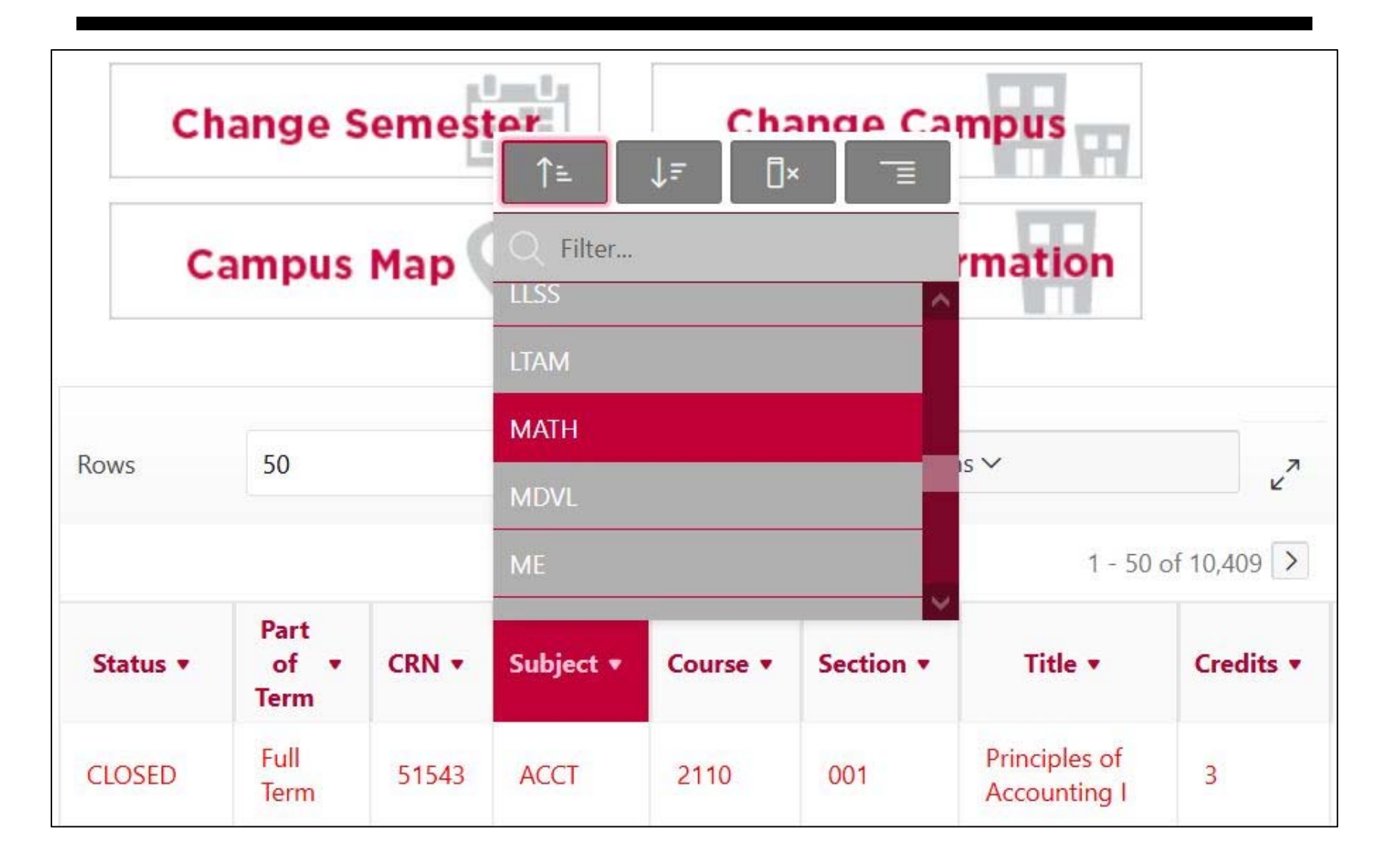

### **2. Batch System Access: Pull-down Course; Select 1300**

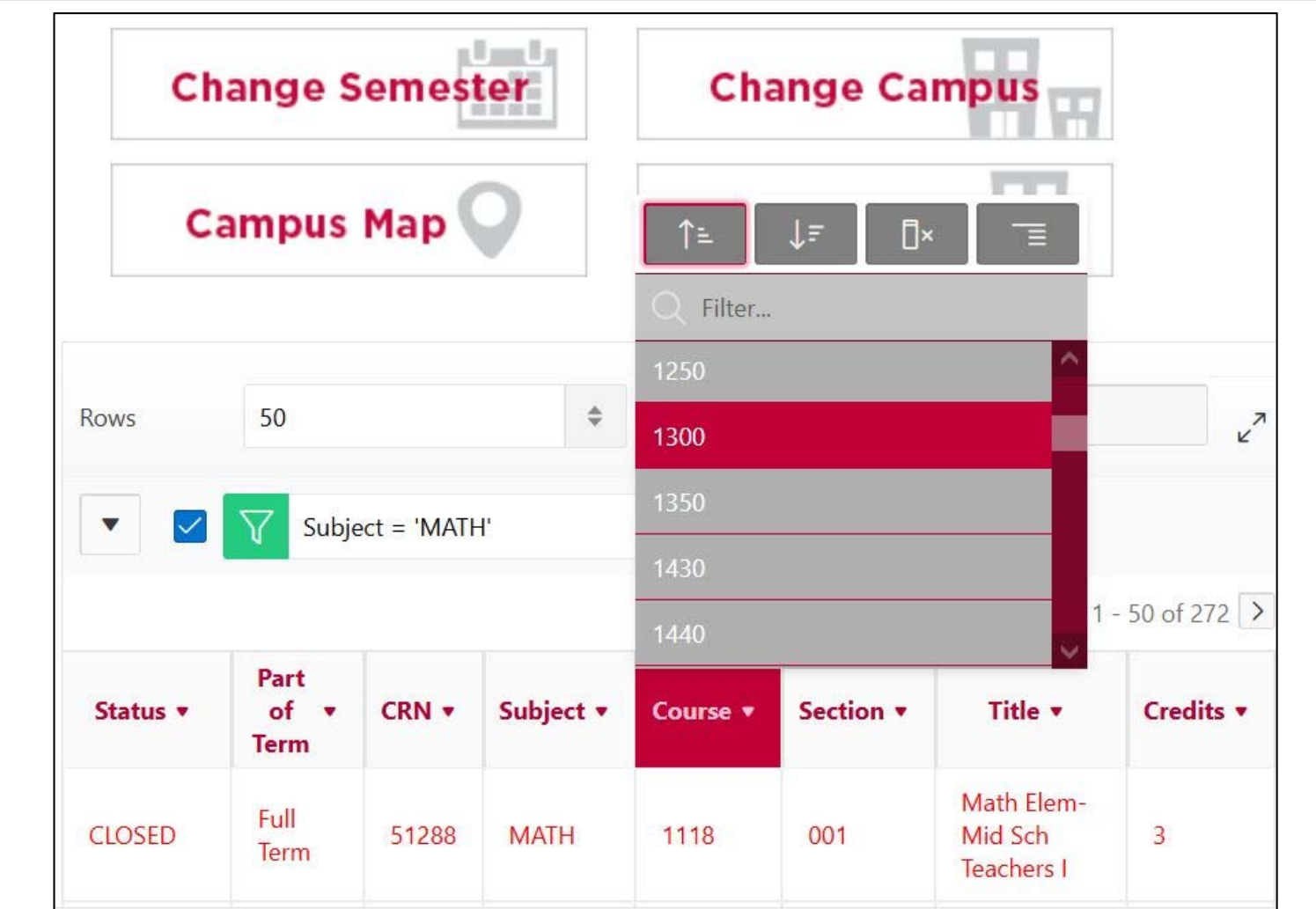

## **2. Batch System Access: Browse matching sections**

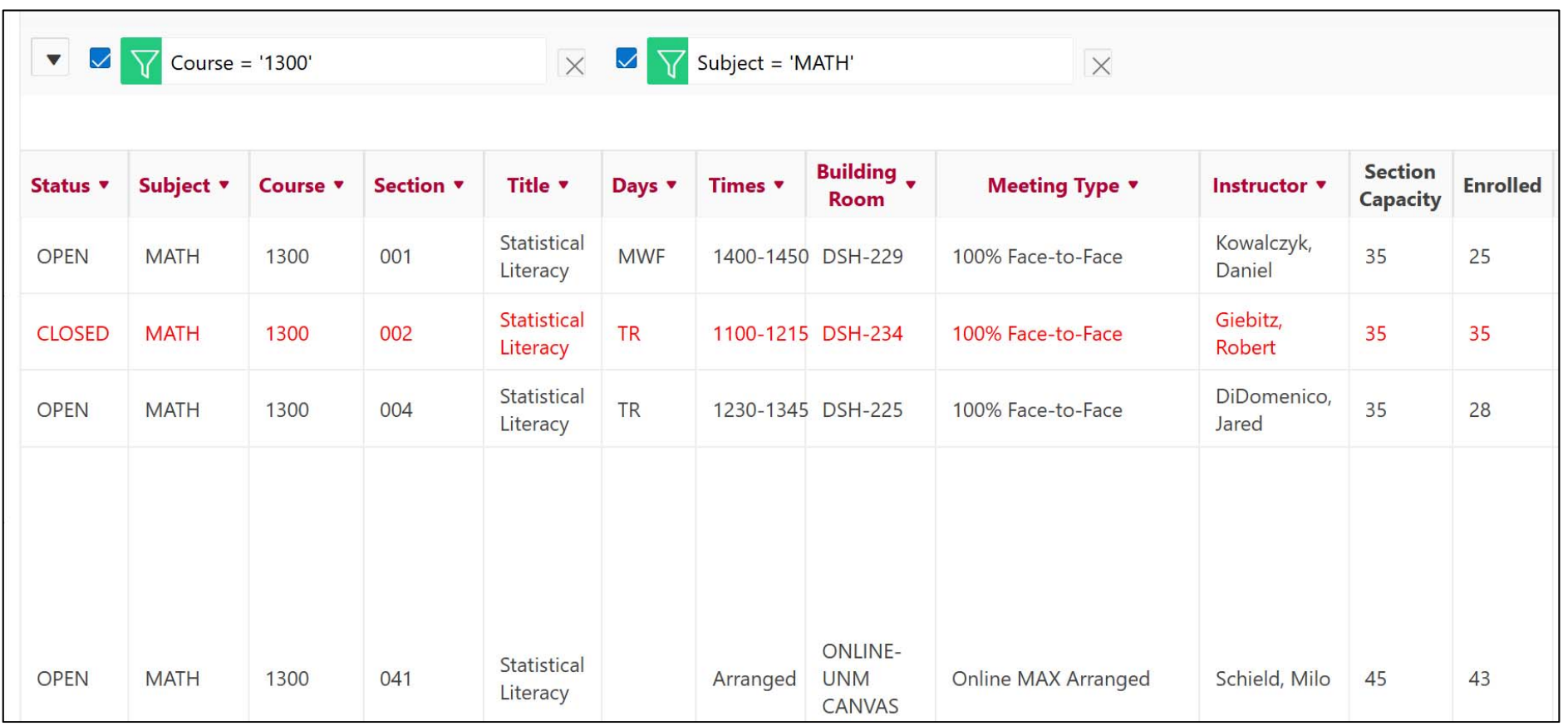